# **Clone bulk share**

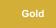

Bulk share configurations can easily be cloned clicking the **Clone bulk share** link under the **Related Links** section of the bulk share form. You can also choose the **Clone and run bulk share** link to create a copy of the bulk share you are viewing and then run that cloned bulk share.

**NOTE**: In **Gold Patch 1 Release**, if pre-existing clones from Gold with multiple time stamps appending in the bulk share name are present, the name will continue to have the old time stamps.

#### Prerequisites

A First, you will need to follow the steps to get started with DataSync for ServiceNow and create a bulk share.

#### Procedure

To clone/clone and run your bulk share configurations, follow these steps:

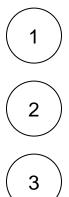

Log into your sharing ServiceNow instance and navigate to **Perspectium** > **Replicator** > **Bulk Share** or simply type and then click **Bulk Share** in the Filter Navigator on the upper left-hand side of the screen.

Click into the bulk share you want to copy.

At the bottom of the bulk share form under **Related Links**, click **Clone bulk share** to create a duplicate of the current bulk share. Or, to clone your bulk share and then immediately execute the newly duplicated bulk share, click **Clone and run bulk share**.

| Service Automation                  |                                                                 | Timothy Pike       |             |             |                  |
|-------------------------------------|-----------------------------------------------------------------|--------------------|-------------|-------------|------------------|
| y bulk share                        | K = Bulk Share bulk share test_tim pike 01                      |                    | 1 t         | 000 (       | Jpdate Execute A |
| E ★ ()                              | Group Share                                                     |                    | 00          | 00          | 15               |
| Perspectium Replicator (Enterprise) |                                                                 | Advanced           |             |             |                  |
| Bulk Share                          |                                                                 | Obfuscated Records | 0           |             |                  |
| Perspectium                         |                                                                 | Order              |             |             | 1                |
| ▼ Replicator                        | Additional Settings Filter and Enrichment Security Notes        |                    |             |             |                  |
| Bulk Share                          | Include attachments                                             | Conditional share  |             |             |                  |
| Scheduled Bulk Shares               | Include embedded images/videos                                  | Disable receipts   |             |             |                  |
| Perspectium Replicator              | Include journal fields                                          | Insert only        |             |             |                  |
| Bulk Share                          | Include audit log                                               | Table map          |             |             |                  |
| Perspectium Replicator Lite         | Include history set                                             | View name          |             |             |                  |
| Bulk Share                          | Share child class only                                          | * Target queue     | psp.out.rep | licator.Qat | est              |
|                                     | Include referenced field Run schedule records Encryption Method |                    |             |             |                  |
|                                     |                                                                 | TripleDES          |             |             |                  |
|                                     | Click to create a copy of this bulk sh                          | are                |             |             |                  |
|                                     | Related Links                                                   |                    |             |             |                  |
|                                     | Clone bulk share Click to create a copy of this                 | bulk share ar      | nd run t    | he du       | uplicated t      |
| $\odot$                             | Force to Update Set<br>Delete This Share's Messages             |                    |             |             |                  |

## **Similar topics**

- Create a ServiceNow bulk shareCreate a scheduled bulk share

- Create a scheduled burk share
  Bulk share history set data
  Copy bulk share configurations
  Disable bulk sharing of child records

### **Contact Perspectium Support**

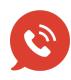

US: 1 888 620 8880 UK: 44 208 068 5953 support@perspectium.com